# **Welche sind die verfügbaren Formatoptionen**

- [Verfügbare Optionen für Excel-Tabellen \(.xlsx\)](#page-0-0)
	- <sup>o</sup> [Datenumfang](#page-0-1)
	- <sup>o</sup> [Flaggen](#page-1-0)
	- <sup>o</sup> [Beschriftung](#page-1-1)
	- [Keine Daten verfügbar](#page-1-2)
	- [Zusammenfassungsblatt](#page-2-0)
	- <sup>o</sup> [Strukturblatt](#page-2-1)
- [Verfügbare Optionen für das Textformat \(.TSV, .CSV\)](#page-2-2) <sup>o</sup> [Datenumfang](#page-2-3)
	- o [Pro Zeile](#page-2-4)
- [Verfügbare Optionen für das SDMX-Format \(.xml, .csv\)](#page-3-0) **[Datenumfang](#page-3-1)** 
	- [SDMX-Format](#page-3-2)
- [Verfügbare Optionen für das JSON-Stat-Format \(.json\)](#page-4-0) **[Datenumfang](#page-4-1)**

### <span id="page-0-0"></span>Verfügbare Optionen für Excel-Tabellen (.xlsx)

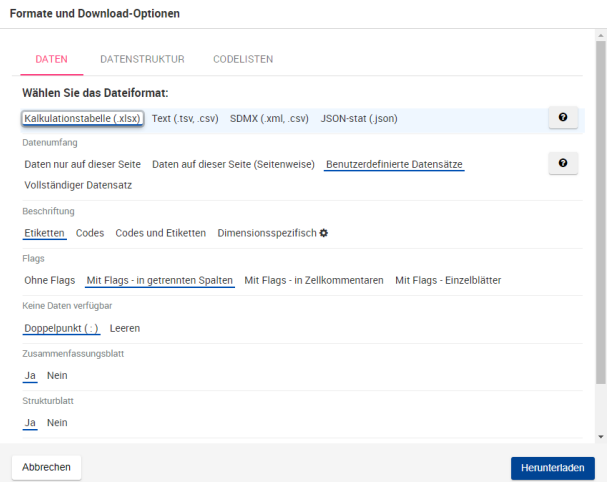

#### <span id="page-0-1"></span>**Datenumfang**

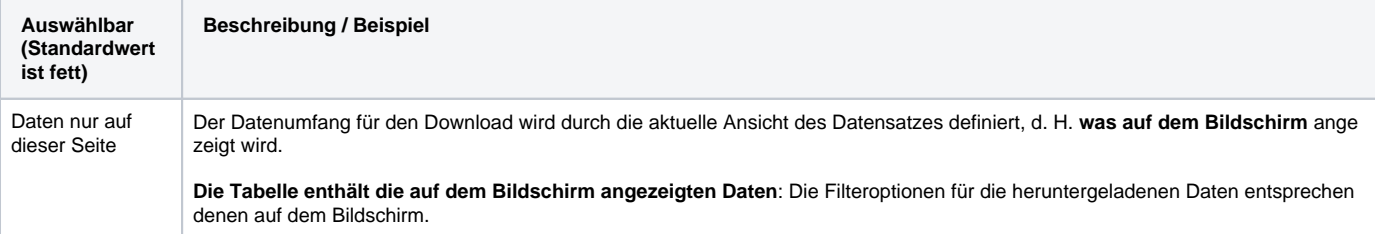

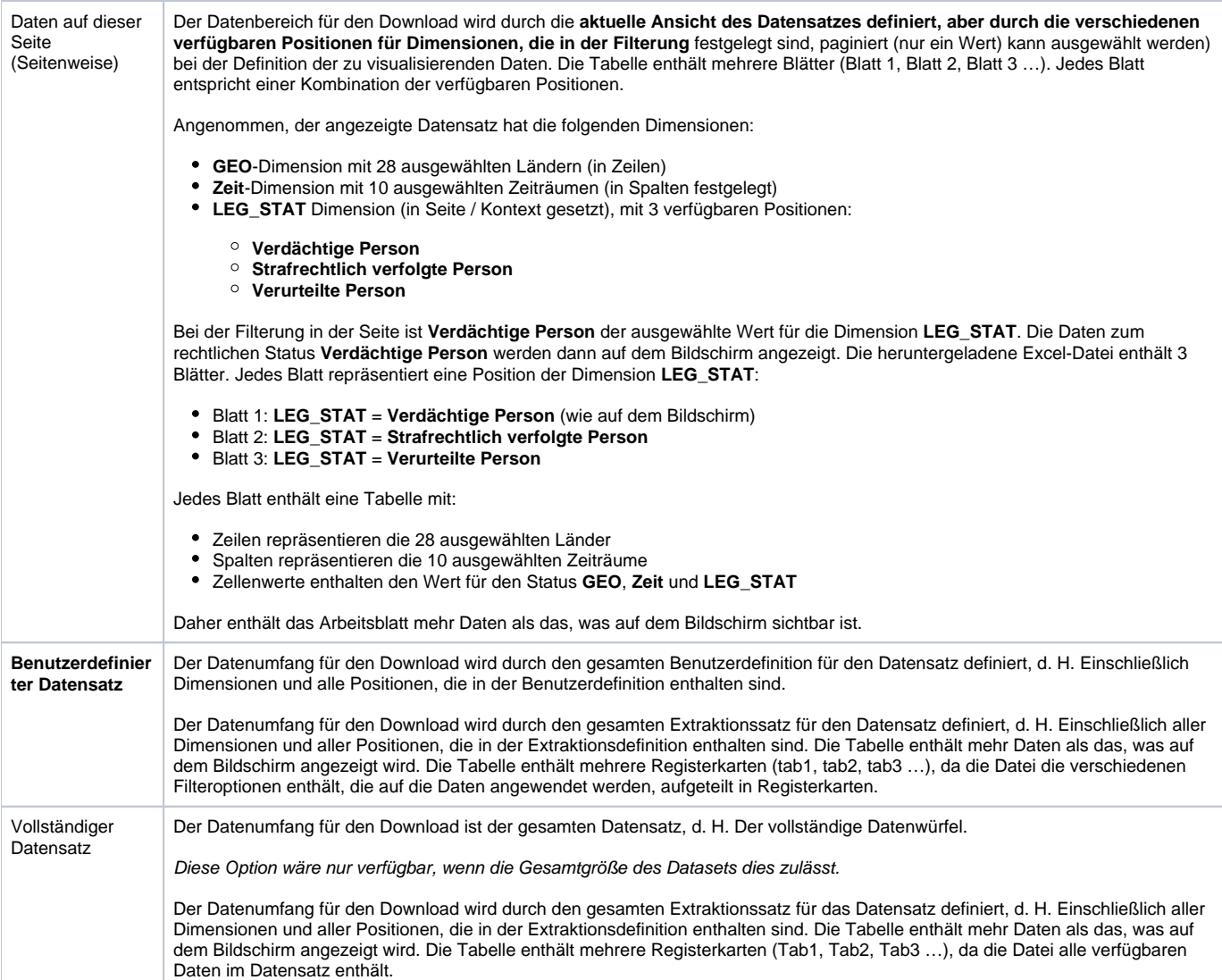

#### <span id="page-1-0"></span>**Flaggen**

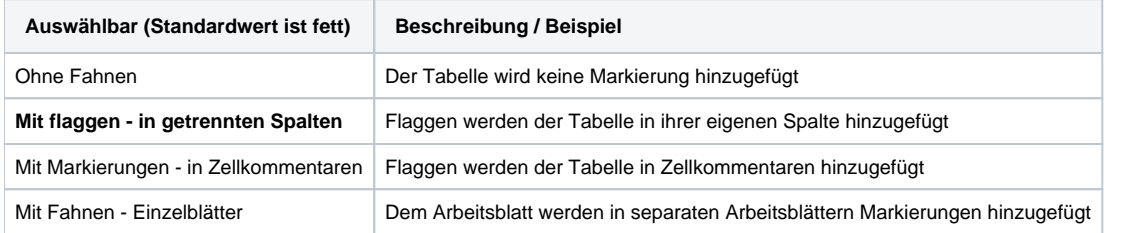

### <span id="page-1-1"></span>**Beschriftung**

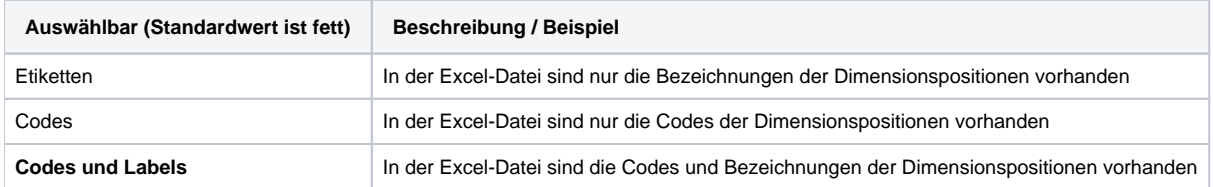

### <span id="page-1-2"></span>**Keine Daten verfügbar**

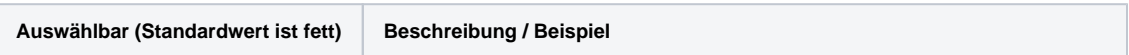

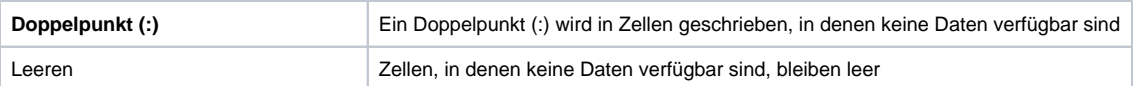

### <span id="page-2-0"></span>**Zusammenfassungsblatt**

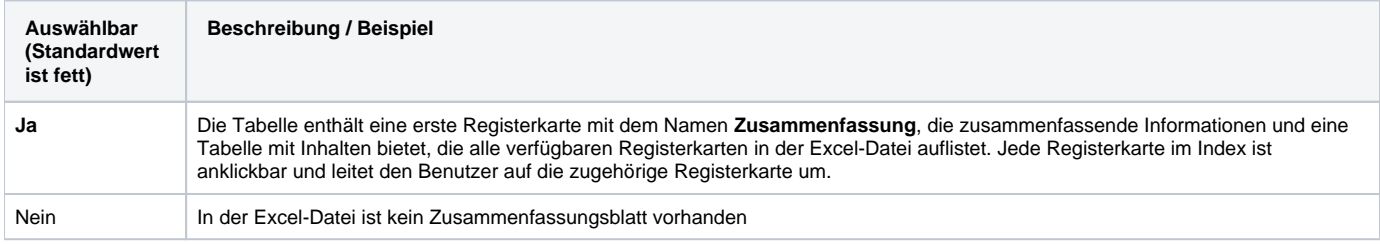

#### <span id="page-2-1"></span>**Strukturblatt**

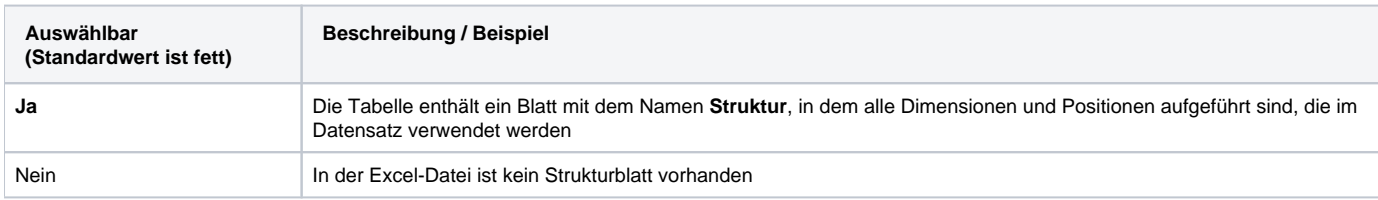

## <span id="page-2-2"></span>Verfügbare Optionen für das Textformat (.TSV, .CSV)

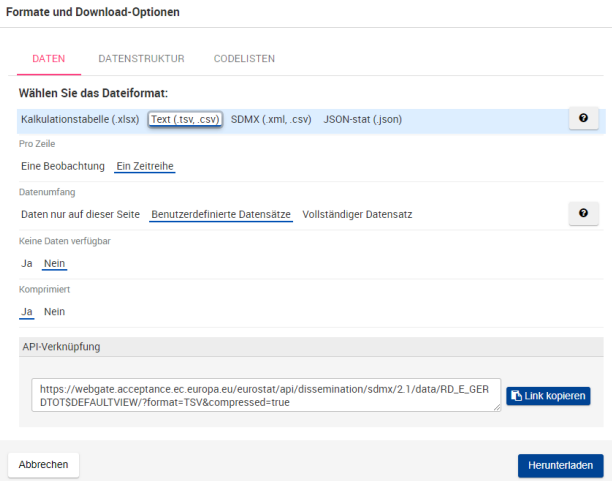

### <span id="page-2-3"></span>**Datenumfang**

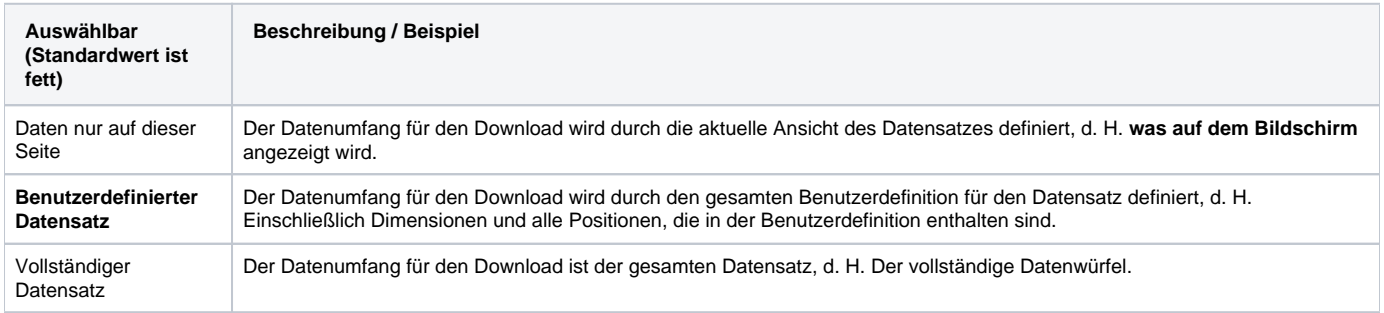

#### <span id="page-2-4"></span>**Pro Zeile**

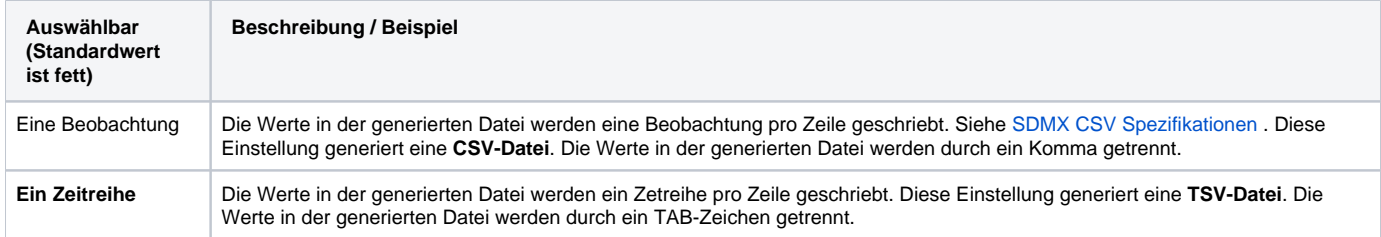

# <span id="page-3-0"></span>Verfügbare Optionen für das SDMX-Format (.xml, .csv)

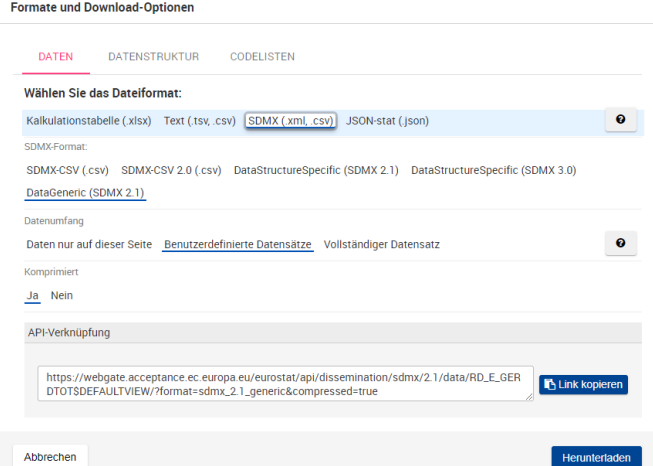

### <span id="page-3-1"></span>**Datenumfang**

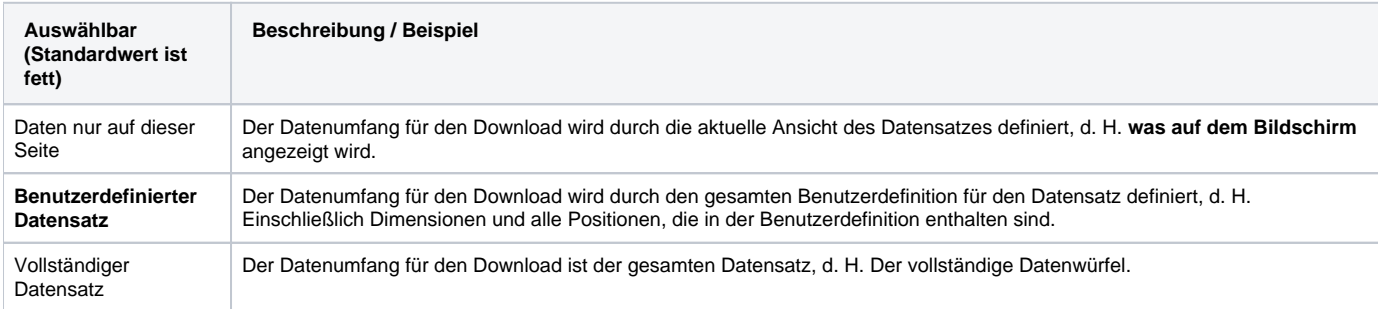

#### <span id="page-3-2"></span>**SDMX-Format**

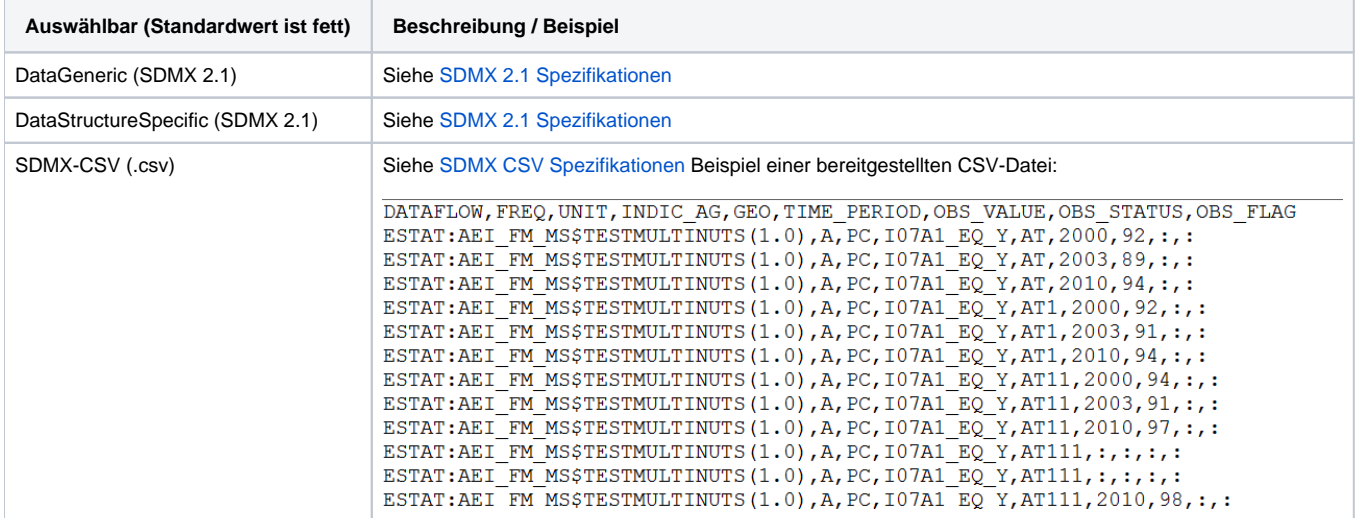

Die mit der Flachformatoption SDMX-CSV heruntergeladenen Dateien können in Excel wie folgt visualisiert werden: ⊕

Öffnen Sie Excel und wählen Sie die Registerkarte Daten.

Klicken Sie im Abschnitt "Daten abrufen und transformieren" auf Aus Text/CSV und wählen Sie die heruntergeladene Datei aus. Wählen Sie im Vorschaufenster "Komma" als Dateibegrenzer und klicken Sie, um die Datei zu laden.

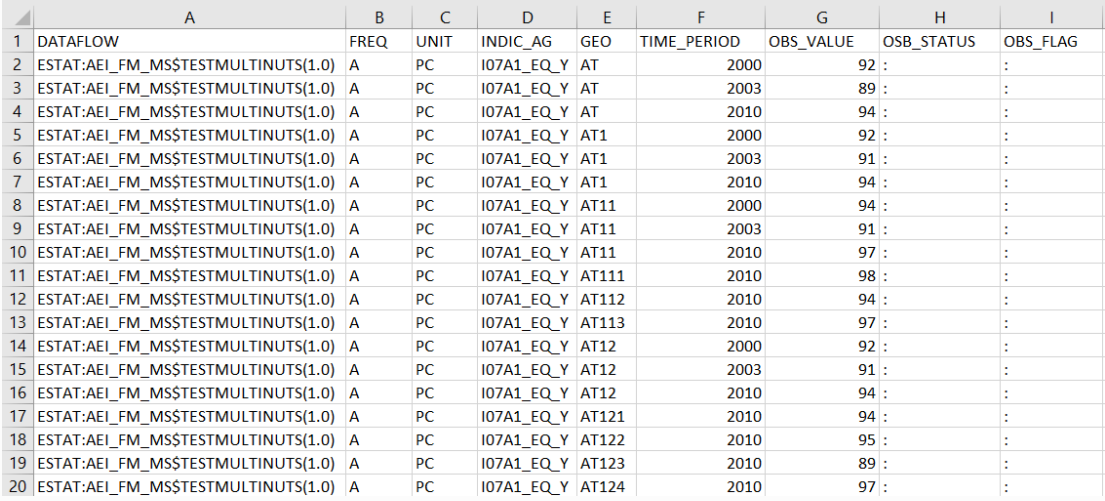

Die Beschriftungen können je nach installierter Excel-Version unterschiedlich sein; für diese exemplarische Vorgehensweise wurde Microsoft Excel für Office 365 verwendet.

### <span id="page-4-0"></span>Verfügbare Optionen für das JSON-Stat-Format (.json)

#### **Formate und Download-Optionen** DATEN DATENSTRUKTUR CODELISTEN Wählen Sie das Dateiformat: Kalkulationstabelle (xlsx) Text (.tsv, .csv) SDMX (.xml, .csv) JSON-stat (.json)  $\bullet$ Datenumfang  $\bullet$ Daten nur auf dieser Seite Benutzerdefinierte Datensätze Vollständiger Datensatz API-Verknüpfung Endpunkt SDMX JSON https://webgate.acceptance.ec.europa.eu/eurostat/api/dissemination/sdmx/2.1/data/RD\_E\_GER<br>DTOTSDEFAULTVIEW/?format=JSON&lang=de **B** Link kopier Abbrechen Herunterladen

#### <span id="page-4-1"></span>**Datenumfang**

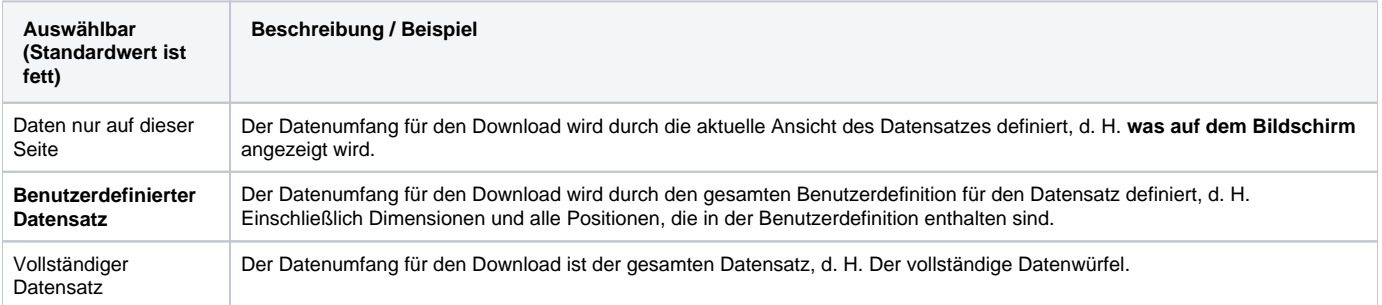